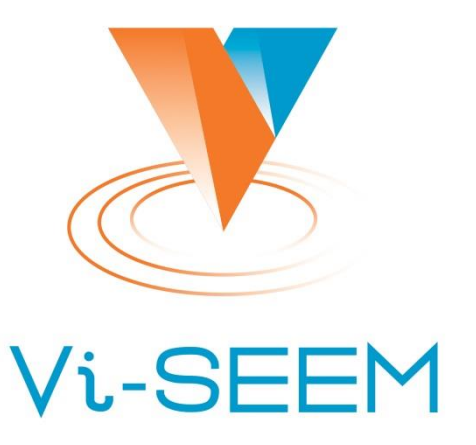

**VRE for regional Interdisciplinary communities in Southeast Europe and the Eastern Mediterranean** 

#### **Software techniques for optimization for the Intel Xeon Phi coprocessors**

Emanouil Atanassov

Institute of Information and Communication Technologies - BAS

"Introduction in Parallel Programming and Optimization for Intel Xeon Phi", Sofia, Bulgaria, 7 July 2016 1

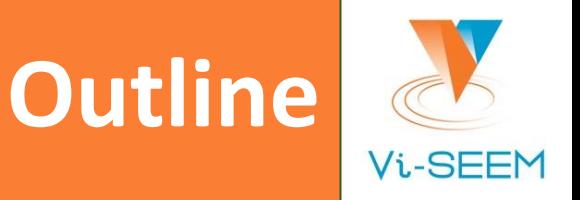

- About the Xeon Phi coprocessor
- Software configuration at the coprocessor
- Cross-compiling with development tools
- Using vtune etc. to be skipped
- How to use profiling information
- 3 types of using the coprocessor
- Environmental variables that control execution
- Using MKL automatic offload with the coprocessor

### **The Xeon Phi coprocessor**

- ❑ The Xeon Phi coprocessor is in our system an add-on card that is plugged-in into something that looks like a regular server, starts-up its own OS image and can communicate using Ethernet or Infiniband.
- ❑ Our version is Xeon Phi 7120P. It has 61 physical cores, 16 GB RAM.
- ❑ Frequency 1232.263 Mhz.
- ❑ Each core can run 4 independent hardware threads of execution.
- □ Typically one core is reserved for the OS, but this is not enforced.
- ❑ Has vector unit for floating point, where 8 double precision numbers or 16 float point numbers can be processed in one instruction. This is the main advantage of having Xeon Phi.

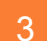

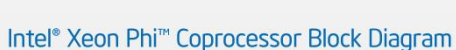

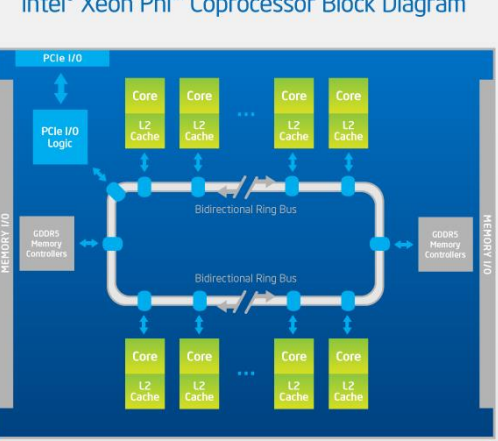

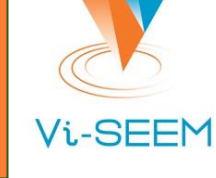

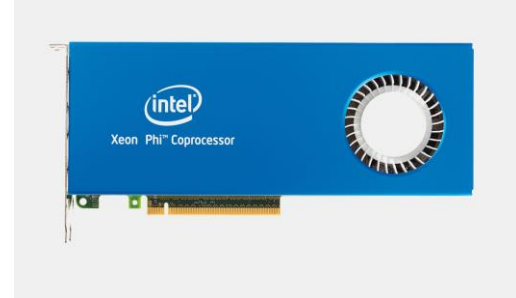

#### **Types of application execution - offload**

- ❑ Offload mode application is started on the normal CPU, some subroutines are executed actually on the Xeon Phi.
- ❑ More than one card may be used.
- ❑ Programmers can control the offloading
- ❑ Users can also control the offloading, for example via environment variables.
- ❑ Cheap way to introduce execution on Xeon Phi only for some parts of otherwise complex codes.
- ❑ Not future-proof

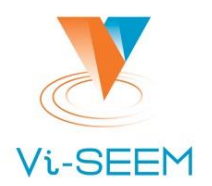

❑ Native mode – application is executed only on the Xeon Phi.

- ❑ Usually application is cross-compiled on the server, then via ssh is launched on the Xeon Phi.
- ❑ When using configure, add:

--host=x86\_64-k1om-linux

- ❑ One should control LD\_LIBRARY\_PATH to make sure all libraries are available.
- ❑ Same directories like /home, /opt/intel, etc. are available in Xeon Phi. ❑ Architecture is obviously different
- ❑ Some instructions from the x86\_64 instruction set are missing on Xeon Phi, therefore some assembly code will not compile or execute properly.

#### **Types of application execution – symmetric mode**

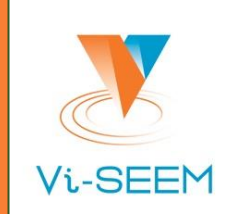

- ❑ In symmetric mode the application is using both the CPU and the Xeon Phi.
- ❑ In our case 2 CPUs and 2 Xeon Phi coprocessors.
- ❑ Usually MPI is used to launch different applications one for the CPUs and the other for the Xeon Phi.
- ❑ The main server is a NUMA machine, although it is with shared memory.
- ❑ Memory is allocated on "first touch" if one of the two CPUs first touches virtual memory region, this region is allocated from memory that is physically close to this CPU.
- ❑ It is logical to have at least two MPI processes and then to use OpenMP for each process with 8 or 16 threads. With hyperthreading  $-2x16$ threads in total, without hyperthreading – 2x8 threads.
- ❑ Communication between the MPI processes happens over infiniband

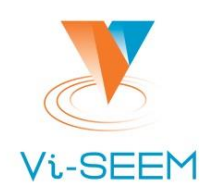

- ❑ The symmetric mode is the most advanced. However, it requires two executables to be created and load-balancing between them to be performed – it is complicated.
- ❑ The native mode can be a first step to symmetric mode. The result may be good enough.
- ❑ The offload mode is "cheap" in the sense that a complex application which depends on outside libraries that are not always available on the Xeon Phi can still use the floating point power of Xeon Phi in some routines.

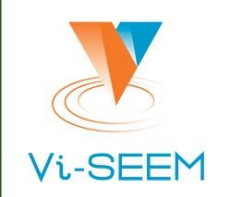

❑ Using libraries that make use of its floating point capabilities

- ❑ MKL
- ❑ Others

❑ Developing software with automatic or manual vectorization

❑ The Intel Compilers may be able to use the vector capabilities of Xeon Phi

❑ Developers may use hints or directives to help the compiler

❑ The GCC compiler is not able to use the vector capabilities of Xeon Phi currently ❑ Using applications that are optimized for Xeon Phi –

 $\Box$  Nothing special to be done in this case – just run the application

# **Using MKL on Xeon Phi**

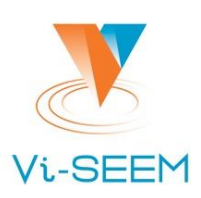

- ❑ Some MKL routines are specifically optimized for Xeon Phi
- When compiling for native execution on Xeon Phi, this routines are automatically used.
- ❑ Automatic offload happens when problem size is big enough
- It includes the following routines:
	- ❑ ?GEMM, ?SYMM, ?TRMM, and ?TRSM
	- ❑ LU, QR, Cholesky factorizations
	- ❑ Can be enabled or disables:

 $\Box$ rc = mkl mic enable( ) – in the code

❑MKL\_MIC\_ENABLE=1 – via environment variable (in bash shell).

- □ If OFFLOAD REPORT is on, users can use the function mkl mic\_set\_offload\_report() to dynamically turn on/off reporting to understand what is happening.
- □ MKL MIC DISABLE HOST FALLBACK=1 disable the automatic fallback to the host find bugs.
- ❑ OMP\_NUM\_THREADS becomes MIC\_OMP\_NUM\_THREADS, KMP\_AFFINITY becomes MIC\_KMP\_AFFINITY for the MIC

# **Using MKL on Xeon Phi**

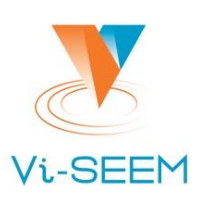

- ❑ MKL is highly optimized. It contains routines for:
- [Basic Linear Algebra Subprograms \(BLAS\):](https://software.intel.com/node/c4d9886d-82eb-4a26-aa1e-3cf95c6b6e18)
- [Sparse BLAS Level 1, 2, and 3](https://software.intel.com/node/c4d9886d-82eb-4a26-aa1e-3cf95c6b6e18) (basic operations on sparse vectors and matrices)
- ❑ [LAPACK routines for solving systems of linear equations](https://software.intel.com/node/204f7218-7c97-4a08-8aff-42c66614be6d)
- ❑ [LAPACK routines for solving least squares problems, eigenvalue and singular value problems,](https://software.intel.com/node/7ebab0a2-9e1c-4aed-becd-600b9429985d)  [and Sylvester's equations](https://software.intel.com/node/7ebab0a2-9e1c-4aed-becd-600b9429985d)
- [ScaLAPACK](https://software.intel.com/node/305a629e-760e-4280-ac66-fcb2328e7447) [computational, driver and auxiliary routines](https://software.intel.com/node/305a629e-760e-4280-ac66-fcb2328e7447)
- ❑ [PBLAS routines](https://software.intel.com/node/60646430-d2c3-40c2-94f4-9acb545c0a13) for distributed vector, matrix-vector, and matrix-matrix operation
- ❑ [Direct and Iterative Sparse Solver routines](https://software.intel.com/node/dae44088-94b2-4cc9-8c46-c219243b96c4)
- □ [Vector Mathematics \(VM\) functions](https://software.intel.com/node/b0518cda-e6e4-4423-acaf-bcea7a71a63b) for computing mathematical functions on vectors
- ❑ [Vector Statistics \(VS\) functions](https://software.intel.com/node/a8000c73-da1b-4263-864d-eac93e28aa5b) for generating vectors of pseudorandom numbers
- ❑ [General Fast Fourier Transform \(FFT\) Functions](https://software.intel.com/node/0ad0d8cb-fee0-4862-b88c-620256429263)
- ❑ [Cluster FFT functions](https://software.intel.com/node/2e33e8fa-b262-4065-aac6-ccc5f6a22a09)
- ❑ [Tools for solving partial differential equations](https://software.intel.com/node/a20eb694-9c48-44f9-a436-2857b624fa04)
- ❑ [Optimization Solver routines](https://software.intel.com/node/1484e4ba-20c1-4aa7-96e4-ba5eaa75e66b) for solving nonlinear least squares problems through the Trust-Region (TR) algorithms and computing Jacobi matrix by central differences

# **Using MKL on Xeon Phi**

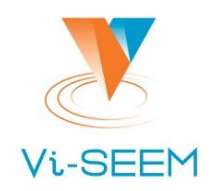

- ❑ If an application fails to run on the MIC because of not found dynamic libraries, fix LD\_LIBRARY\_PATH
- ❑ Use ldd to find which libraries are not found and look for them.
- ❑ Sometimes static linking makes faster executables, but beware that application may fail to run after the glibc library on the system is upgraded.
- ❑ In general, some libraries are more difficult to be found for static linking (.a suffix vs .so suffix).

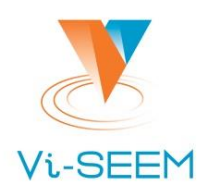

- ❑ Using Xeon Phi instead of just CPU is useful if its floating points capabilities are used.
- ❑ Xeon Phi can not achieve its maximum if only one hardware thread per core is used
- ❑ That is why it is normal to use more threads (or MPI processes) on the MIC.
- ❑ One can try with 60, 61, 120, 122, 180, 183, 240, 244 to see which is fastest.
- ❑ For OpenMP programs use OMP\_NUM\_THREADS.
- ❑ For MKL offload use MIC\_OMP\_NUM\_THREADS
- ❑ export MIC\_ENV\_PREFIX=MIC
- ❑ export MIC\_OMP\_NUM\_THREADS=60
- ❑ When combining MPI and OpenMP, use

```
–genv MIC_OMP_NUM_THREADS
instead
```
#### **Environmental variables controlling MPI execution**

❑ Many variables control MPI communications at execution time.

- ❑ Use I\_MPI\_DEBUG to display some debugging info if program not starting for example
- □ Use I\_MPI\_STATS to collect statistics.
- ❑ See which routines are most used.
- □ I\_MPI\_FABRICS=shm:dapl if it is not the default, it can be better
- □ I\_MPI\_FABRICS=shm:ofa usually slower.
- □ I\_MPI\_ADJUST\_REDUCE=2 select second algorithm for reduce.
- □ I\_MPI\_DAPL\_SCALABLE\_PROGRESS=1 can be better or not
- ❑ I\_MPI\_DAPL\_US=enable can be better or not
- □ I\_MPI\_FALLBACK=disable find bugs in configuration, otherwise program runs slow

## **Compilation of hybrid applications**

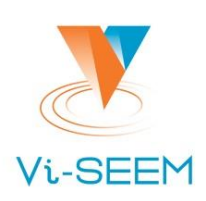

- ❑ Hybrid applications that use both MPI and OpenMP can be compiled only if the proper options are used and the MPI library supports it.
- ❑ MPI library from Intel does support that mode.
- ❑ Version of openmpi that presumably supports this mode is also available.
- ❑ Version of openmpi without the overhead of such support will be faster if no OpenMP is used.
- □ To use the multithreaded version of the MPI library, load with option release mt
- $\Box$  To compile properly, add option –mt mpi to mpiicc (or mpiifort).
- ❑ When starting, use instead of MPI\_INIT
- int required level=MPI\_THREAD\_SERIALIZED;
- $\Box$  int provided level;
- ❑ MPI\_Init\_thread(&argc, &argv, required, &provided);
- ❑ Always check if provided\_level==required\_level, program may not fail immediately and the bug will be difficult to understand.

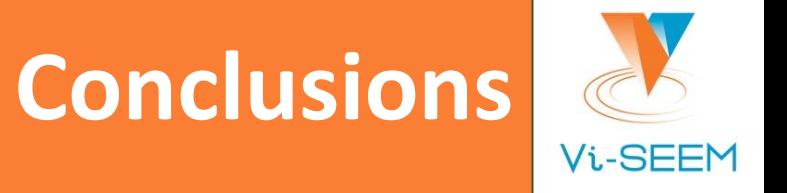

❑ Use the path of least resistance

- ❑ Many options are available even for non-developers to improve application performance
- ❑ Little testing can give lots of speed improvement.

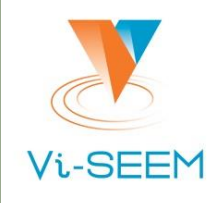

❑ Launch job log on to MIC, see what is there

- ❑ top ❑ cat /proc/cpuinfo ❑ ifconfig
- ❑ mount
- ❑ Hello MIC program native
- ❑ MKL example Monte Carlo simple job
- ❑ MKL example Monte Carlo complicated OpenMP + MPI on MIC
- ❑ MKL example Monte Carlo complicated symmetric combine HOST + MIC
- ❑ start vtune demo

#### **OpenMP example**

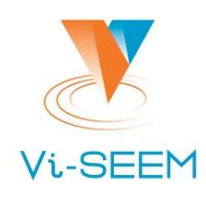

```
#include <omp.h>
#include <stdio.h>
#include <stdlib.h>
#define CHUNKSIZE 10
#define N 100
int main (int argc, char *argv[]){
int nthreads, tid, i, chunk;
float a[N], b[N], c[N];
for (i=0; i < N; i++)a[i] = b[i] = i * 1.0;chunk = CHUNKSIZE;
#pragma omp parallel shared(a,b,c,nthreads,chunk) private(i,tid)
  {
  tid = omp_get_thread_num();
 if (tid == 0)
 {
  nthreads = omp_get_num_threads();
   printf("Number of threads = %d\n", nthreads);
 }
 #pragma omp for schedule(dynamic,chunk)
  for (i=0; i<N; i++)
 {
 c[i] = a[i] + b[i]; printf("Thread %d: c[%d]= %f\n",tid,i,c[i]);
 }
 } /* end of parallel section */
}
```
# **OpenMP example**

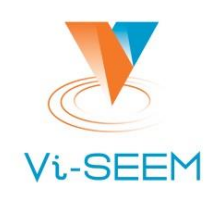

- ❑ Copy example omp\_test.sh and omp\_test.c
- ❑ icc -qopenmp omp\_test.c -o omp\_test.out
- ❑ OMP\_THREAD\_NUM=12 ./omp\_test.out
- $\Box$  Can be run on the head node
- ❑ Now try for the mic:
- ❑ Copy example omp\_test.sh and omp\_test.c
- ❑ Compile and submit
- ❑ icc -qopenmp –mmic omp\_test.c -o omp\_test.out
- ❑ qsub –q edu omp\_test.sh
- ❑ Note the LD\_LIBRARY\_PATH
- ❑ Set OMP\_NUM\_THREADS=122 and run again.

## **OpenMP using mkl**

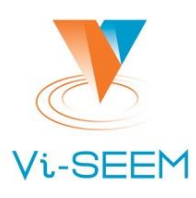

```
#include <stdio.h>
#include <omp.h>
#include "mkl_vsl.h"
#define BLOCK 100
#define ITER 1000
int main(){
double s=0.;
#pragma omp parallel default(none) reduction(+:s)
{
  double buff[BLOCK];
VSLStreamStatePtr stream; // Select type of VSLStreamStatePtr stream;
int seed_val=omp_get_thread_num();
vslNewStream(&stream, VSL_BRNG_WH, (int)seed_val);
int i;
for ( i=0; i<ITER; i++ ) {
    if (i % omp_get_num_threads() == omp_get_thread_num()){
         vdRngGaussian (VSL_RNG_METHOD_GAUSSIAN_ICDF, stream, BLOCK, buff, 5, 2);
         for (int j=0;j<BLOCK;j++){
            s += buff[j];
 }
 }
}
s=s/ITER/BLOCK;
vslDeleteStream( &stream );
}
  /* Printing results */
  printf( "Sample mean of normal distribution = %f\n", s );
  return 0;
}
```
# **MPI + OpenMP + MKL**

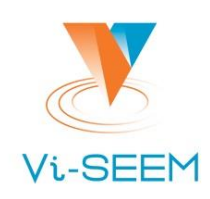

□ mpiicc -mt\_mpi -mkl -qopenmp mpi\_test.c

 $\Box$   $\Lambda$  $\Lambda$  $\Lambda$  $\Lambda$  $\Lambda$  $\Lambda$ 

❑ Do not forget

❑ Load the release\_mt version of MPI\_LIBRARY